# **Funzioni del Frontespizio**

Il Frontespizio è costituito da tre facciate:

- *PRIMA : facciata* con i dati che identificano il **dichiarante.**
- *SECOND***A** :*facciata* contenente le **informazioni personali** e quelle relative alla propria **dichiarazione** (tipo di dichiarazione; dati del contribuente; residenza e domicilio fiscale; dati relativi a chi presenta la dichiarazione per altri; impegno alla presentazione telematica; dati dei soggetti che risiedono all'Estero.
- **TERZA**: quadri compilati; firma della dichiarazione;

Si ricorda che la maggior parte dei dati richiesti nel frontespizio provengono dall'anagrafica della ditta. **Il corretto inserimento dei dati in anagrafica è quindi un requisito fondamentale per l'esatta compilazione del frontespizio.**

Elenchiamo di seguito alcune caratteristiche rilevanti delle seguenti sezioni del frontespizio:

- Sezione **Tipo di dichiarazione**
- Sezione **Residenza variata**
- Fusione Comuni **Domicilio fiscale al 01/01/2019 e 01/01/2020**
- Sezione **"Impegno alla presentazione telematica"**
- Sezione "**Firma della dichiarazione"**

# Sezione **Tipo di dichiarazione**

# **Dichiarazione integrativa art.2, co.8–ter, DPR. n.322/98**

Il contribuente può presentare una dichiarazione integrativa anche al fine di *trasformare* la *richiesta di rimborso* dell'eccedenza di imposta in *credito da utilizzare in compensazione*.

Nel Frontespizio del modello Redditi è presente il campo da compilare qualora si opta per questa scelta.

Nel software tale casella è editabile solo se sono presenti dei dati nel quadro RX.

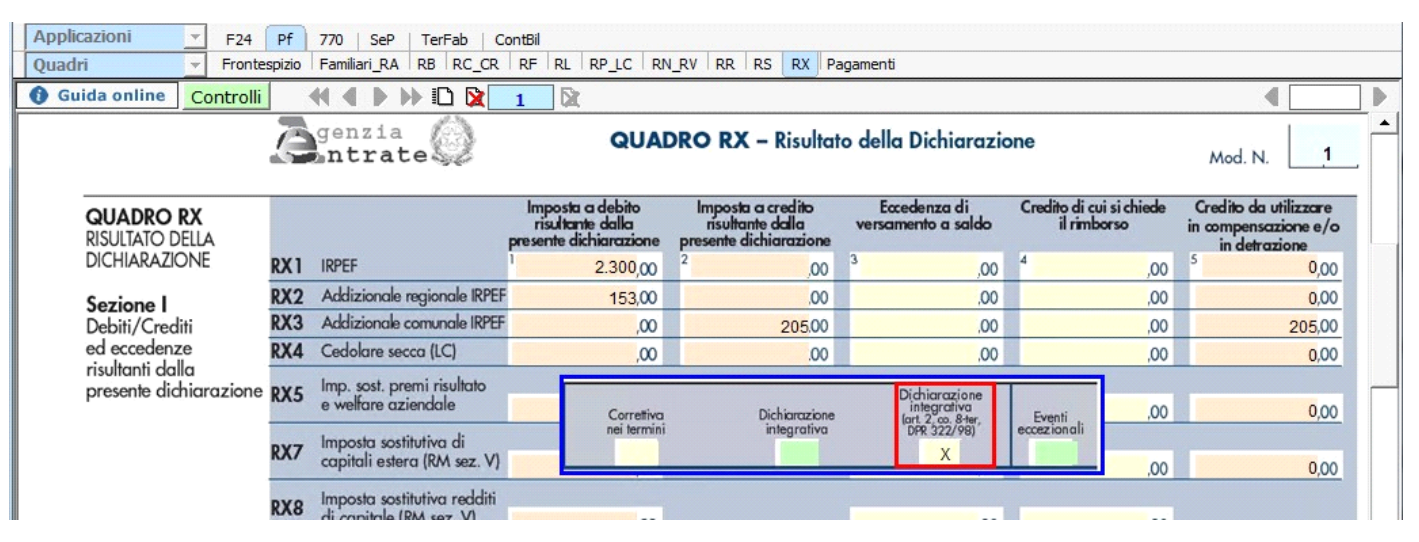

In caso contrario la casella è di colore celeste quindi non compilabile.

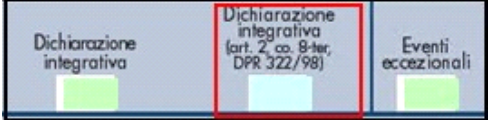

#### Sezione **Residenza variata**

Residenza variata / Prima

La sezione "Residenza" viene resa attiva dal pulsante **. Die presentazione** . Si ricorda che la residenza anagrafica *deve essere compilata* 

solo se è variata dal 1° gennaio alla data della presentazione della dichiarazione o se si presenta la dichiarazione per la prima volta. Per la compilazione scegliere una delle alternative proposte:

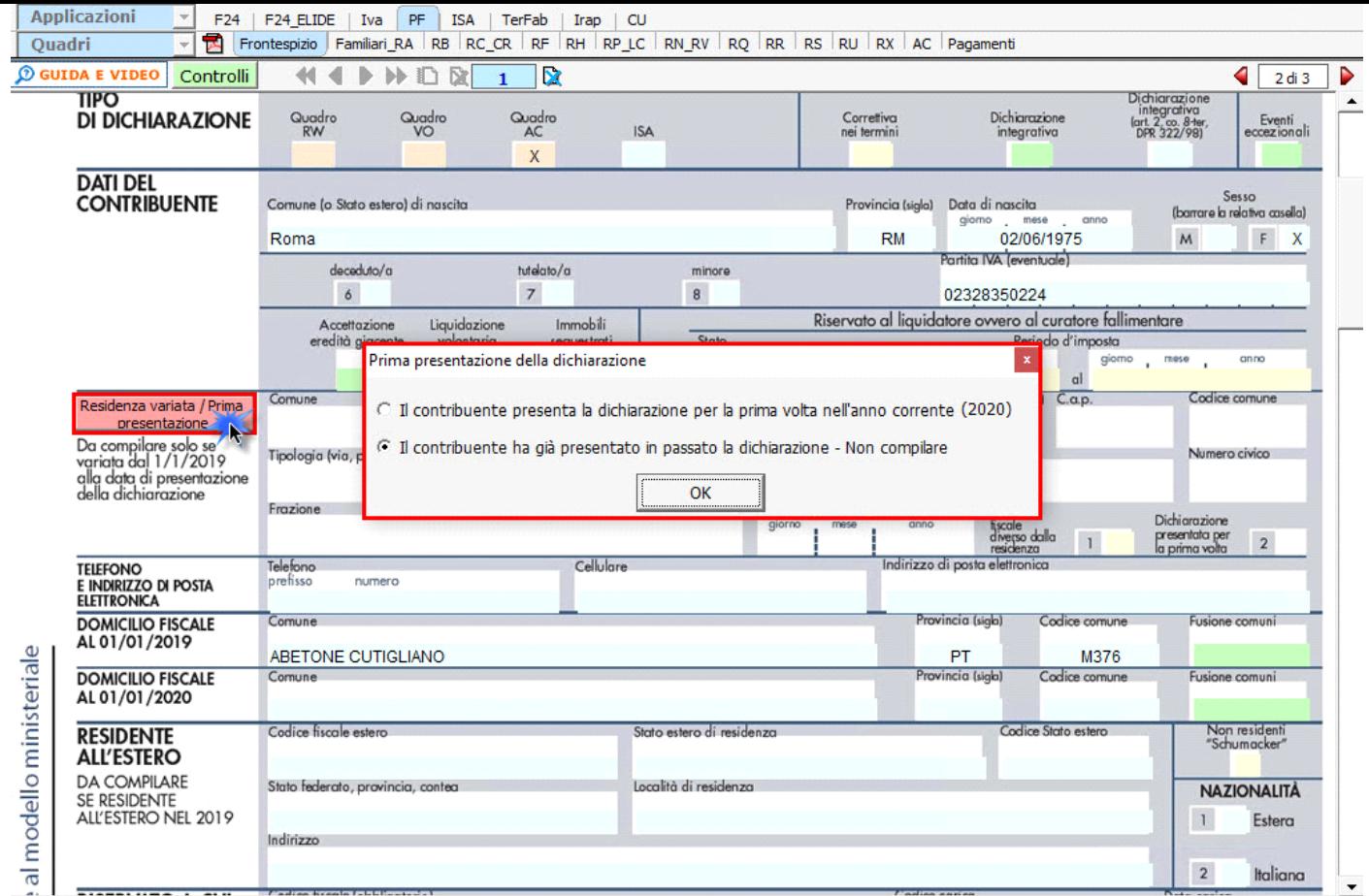

Una volta effettuata la scelta, confermare con **"OK"**.

#### **FUSIONE COMUNI**

### **DOMICILIO FISCALE AL 1/1/2019**

*Se il Comune in cui si risiede è stato istituito per fusione avvenuta fino al 1/1/2019 e se tale Comune ha deliberato aliquote dell'addizionale comunale all'Irpef differenziate per ciascuno dei territori dei Comuni estinti, è necessario che risulti compilata la casella "Fusione comuni" con l'indicazione dell'apposito codice identificativo dell'ex-comune riportato nell'apposita tabella presente nelle istruzioni al modello 730/2020.*

**Tabella 11 – Elenco dei codici identificativi da indicare nella casella "Fusione comuni" del rigo domicilio fiscale 1° gennaio 2019**

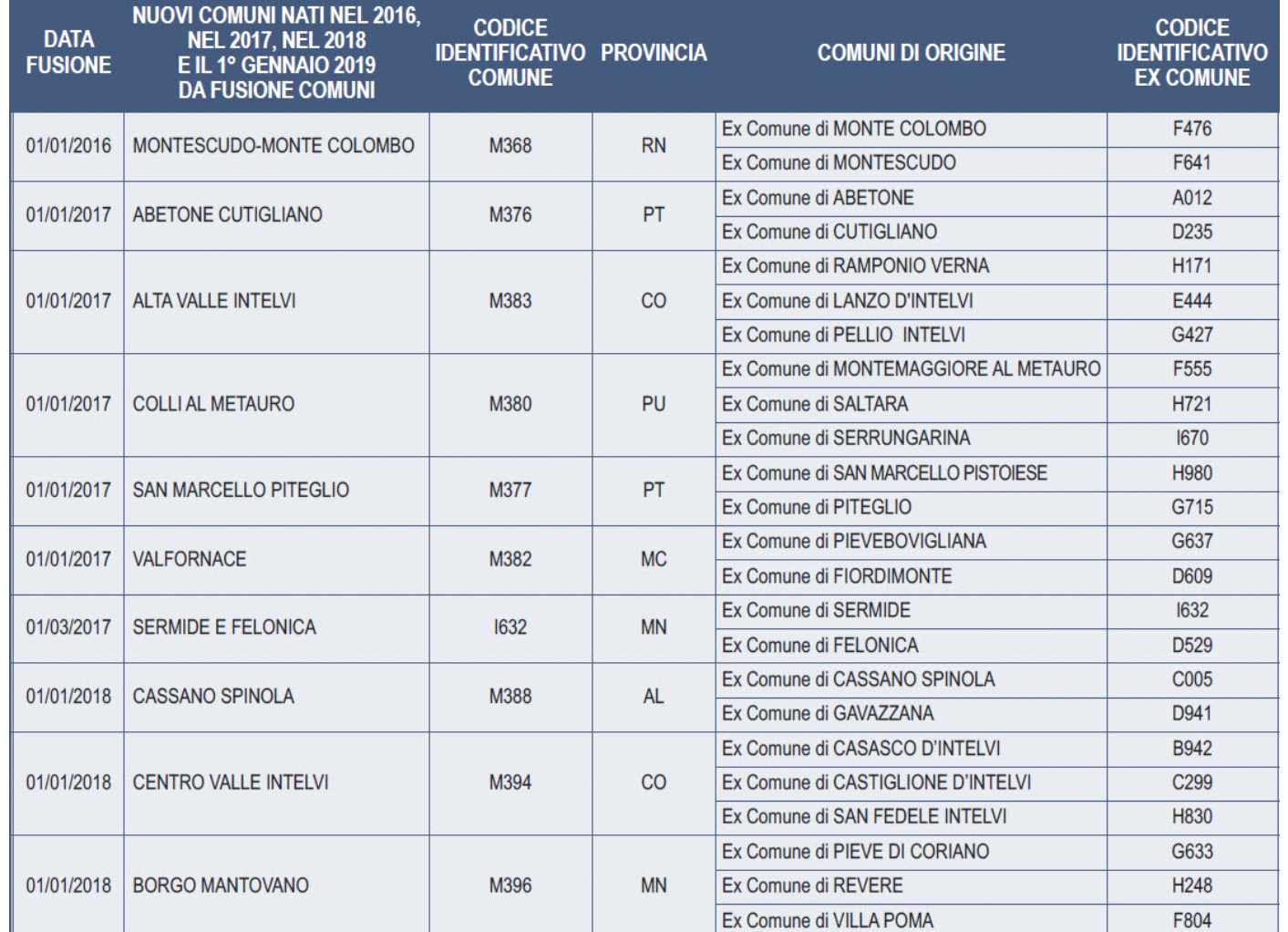

*Pertanto, se il comune indicato nel rigo relativo al "Domicilio fiscale al 1/1/2019" è uno dei comuni indicati nella colonna "Nuovi comuni", della tabella sopra riportata, è obbligatoria la compilazione della casella "Fusione comuni" presente nel medesimo rigo la quale può assumere solo uno dei valori riportati nella colonna "Codice Identificativo ex comune" previsti per il nuovo comune.*

*Se, invece, il comune indicato nel rigo relativo al "Domicilio fiscale al 1/1/2019" non è tra quelli riportati nella colonna "Nuovi comuni", la casella "Fusione comuni" non deve risultare compilata.* 

**DOMICILIO FISCALE AL 1/1/2020**

**Tabella 12 – Elenco dei codici identificativi da indicare nella casella "Fusione comuni" del rigo domicilio fiscale 1° gennaio 2020**

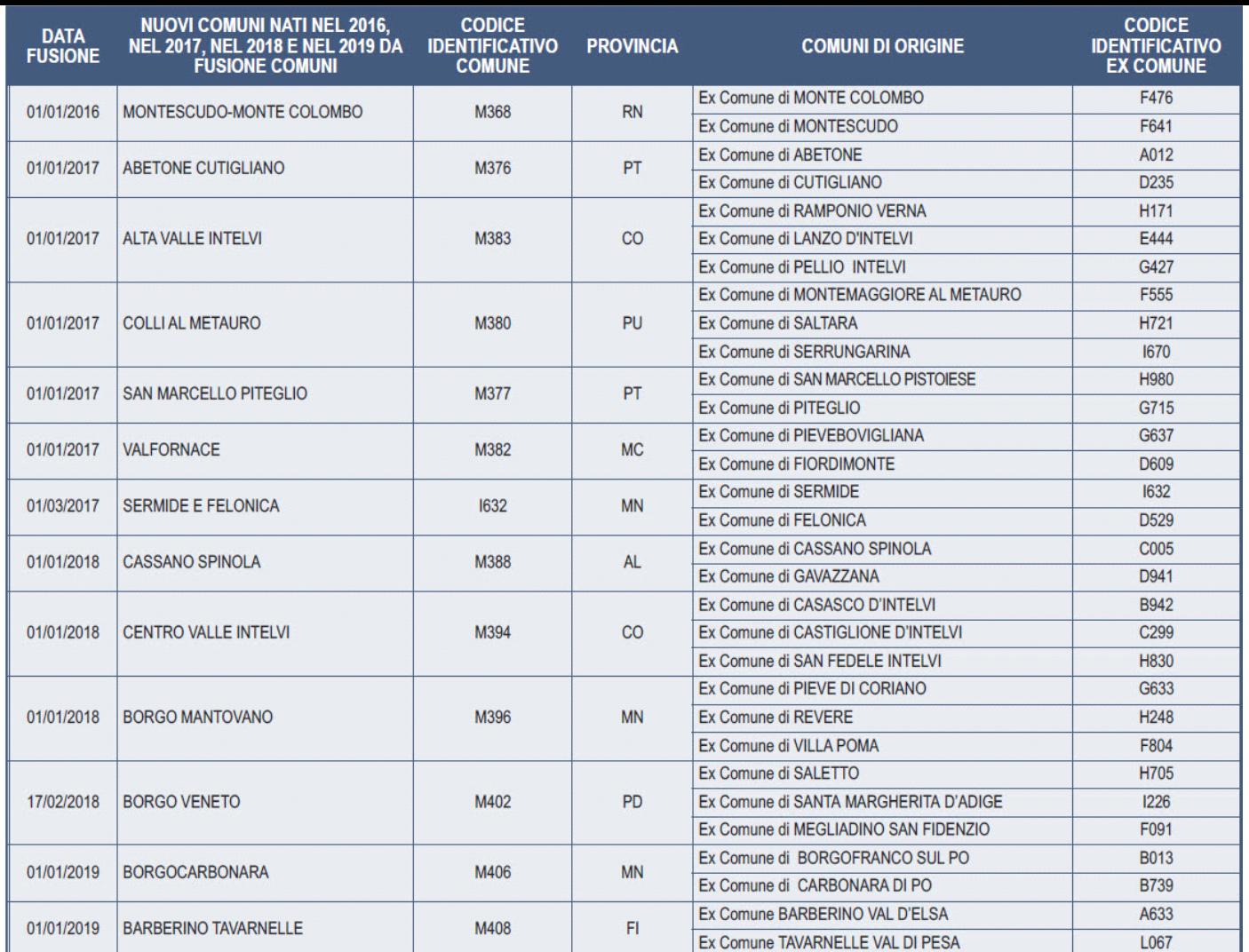

*Se il comune indicato nel rigo relativo al "Domicilio fiscale al 1/1/2020" è uno dei comuni indicati nella colonna "Nuovi comuni" della tabella di seguito riportata, è obbligatoria la compilazione della casella "Fusione comuni" presente nel medesimo rigo la quale può assumere solo uno dei valori riportati nella colonna "Codice Identificativo ex comune" previsti per il nuovo comune.*

*Se, invece, il comune indicato nel rigo relativo al "Domicilio fiscale al 1/1/2020" non è tra quelli riportati nella colonna "Nuovi comuni", la casella "Fusione comuni" non deve risultare compilata.*

# **Gestione della casella FUSIONE COMUNI all'interno del software GB.**

Se nel domicilio fiscale all'01/01/2019 o all'01/01/2020 è indicato uno dei Comuni istituiti per fusione (*presente, nella colonna "Nuovi Comuni", delle sopra riportate tabelle 11 o 12*) e *non è impostato il campo FUSIONE COMUNI* il software avverte con un messaggio dell'obbligatorietà dell'impostazione di questa casella.

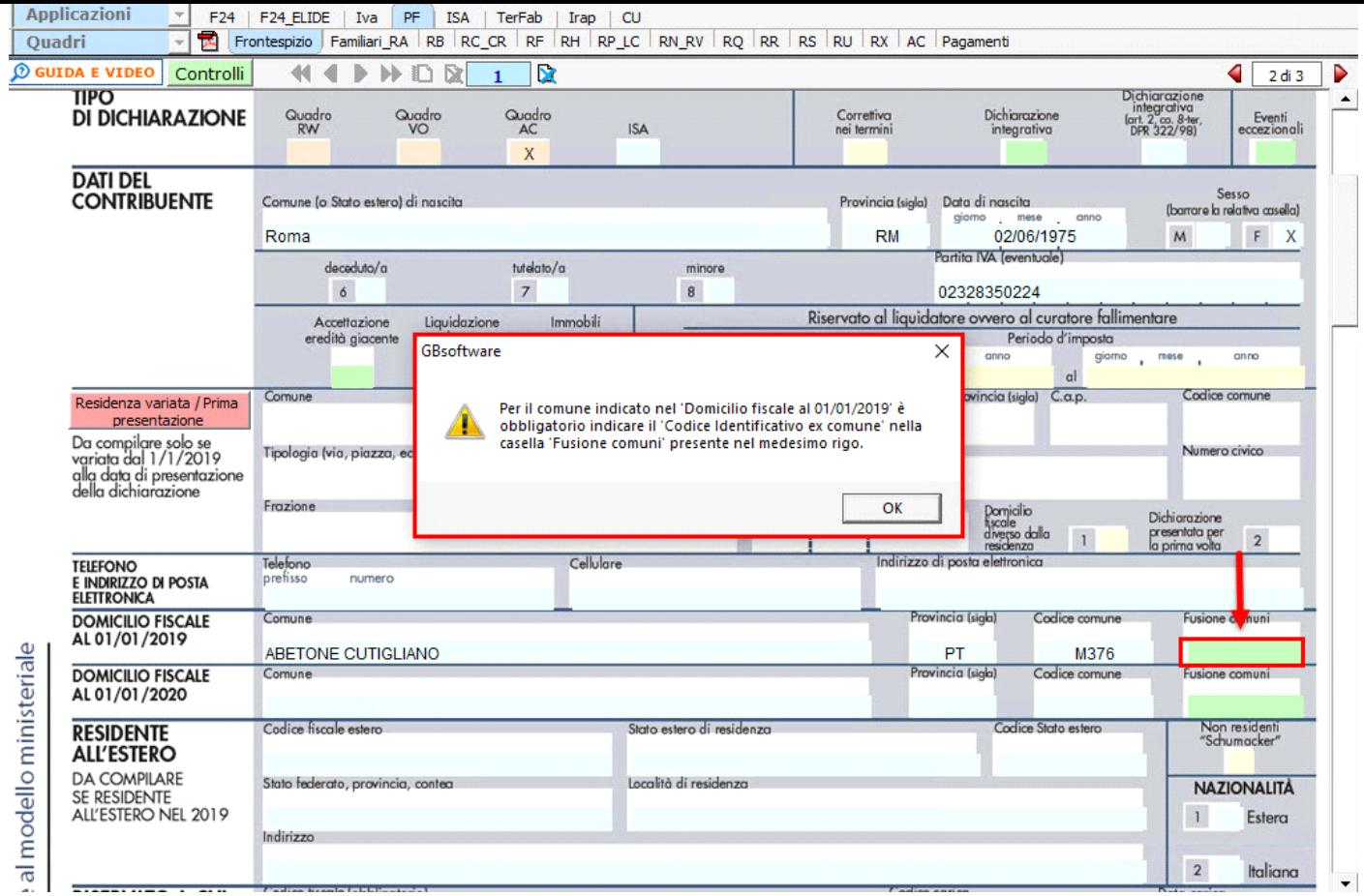

**NB.** Fin quando il campo non sarà impostato il **software segnalerà** il presente messaggio nei seguenti momenti:

- **Apertura del Frontespizio;**
- **Creazione del file telematico;**
- **Storicizzazione della ditta**.

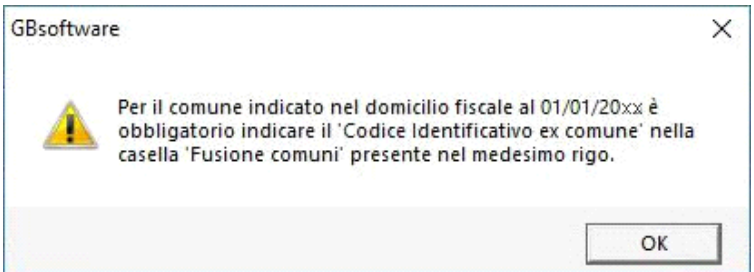

Se invece nel domicilio fiscale all'01/01/2019 o all'01/01/2020 è stato indicato un Comune non *presente, nella colonna "Nuovi Comuni", nelle citate tabelle 11 o 12 non deve essere impostato il campo FUSIONE COMUNI.*

In questo caso, se l'utente prova ad impostare il campo *Fusione Comuni*, il software avverte l'utente con un messaggio al fine di non compilare tale campo:

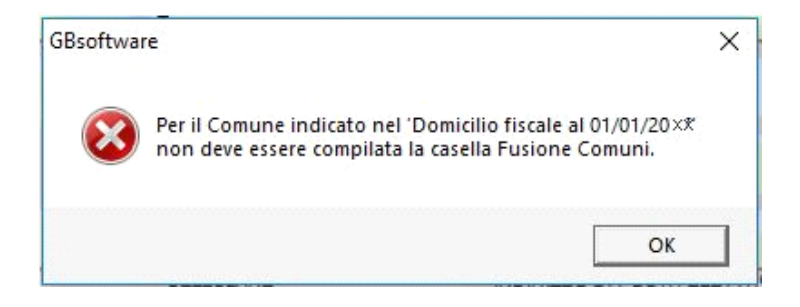

#### Sezione "**Impegno alla presentazione telematica"**

Per la compilazione della sezione "**Impegno alla presentazione telematica**" si deve utilizzare la gestione intermediari che si apre dal

Seleziona Intermediario

pulsante

Nella gestione intermediari devono essere inseriti gli intermediari con tutti i dati che vengono richiesti all'interno della stessa.

Per riportare i dati dell'intermediario nell'apposita sezione del frontespizio fare doppio click sul nome dello stesso.

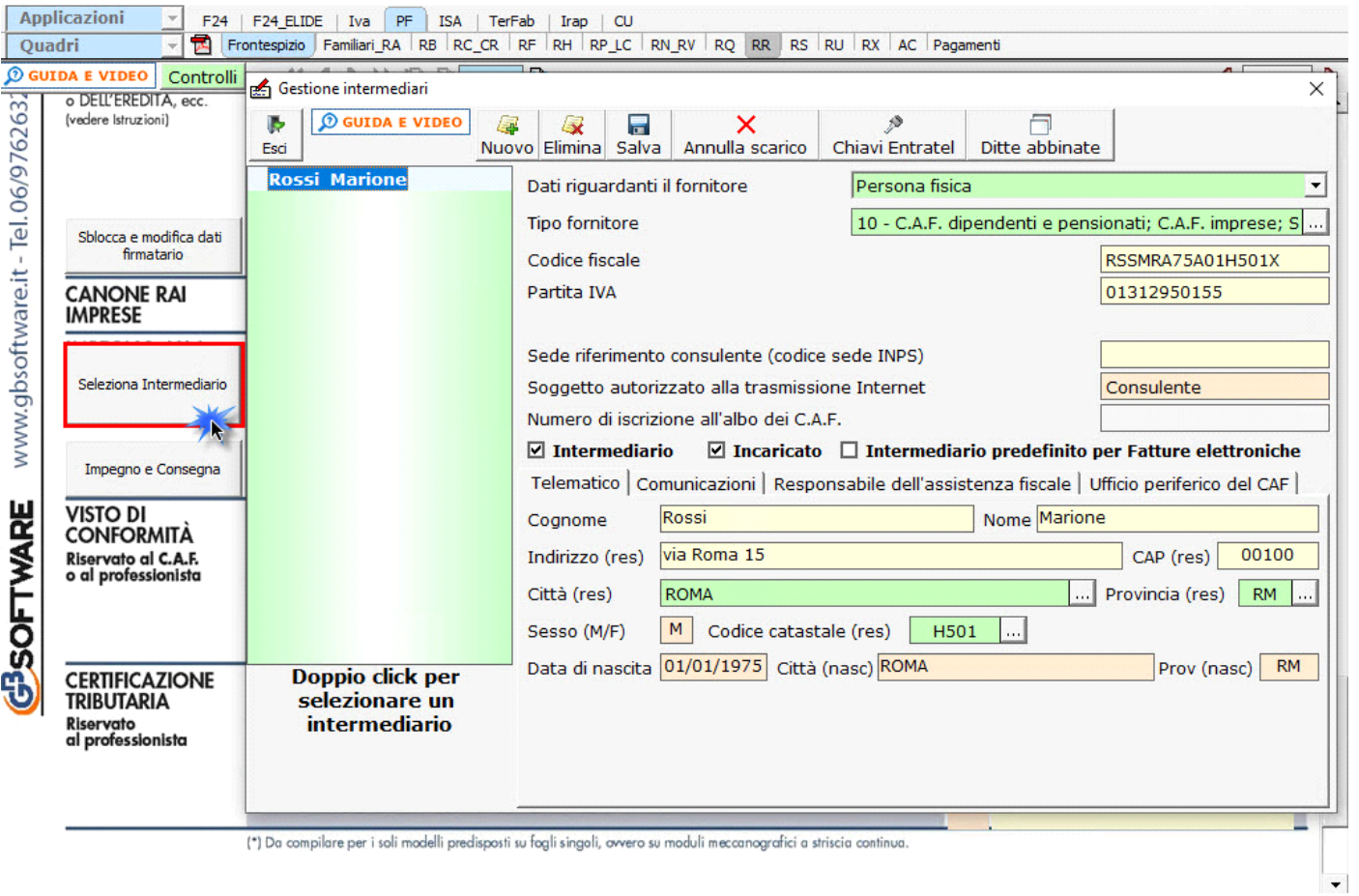

Per il funzionamento dettagliato della gestione si rimanda alla **guida on-line** presente nella maschera.

Nella sezione viene riportato, nel campo "**Firma dell'incaricato**", il nome del soggetto intermediario.

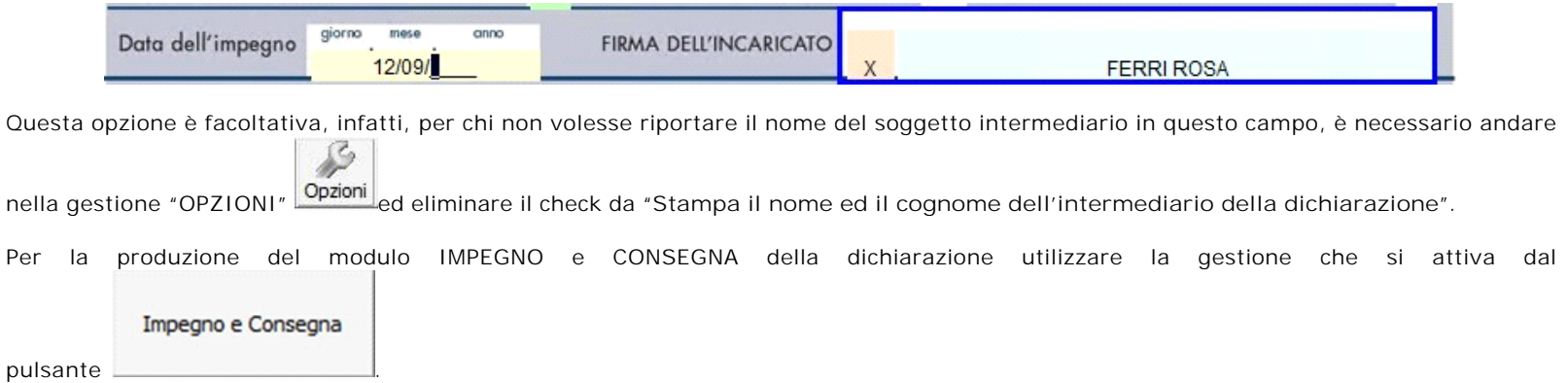

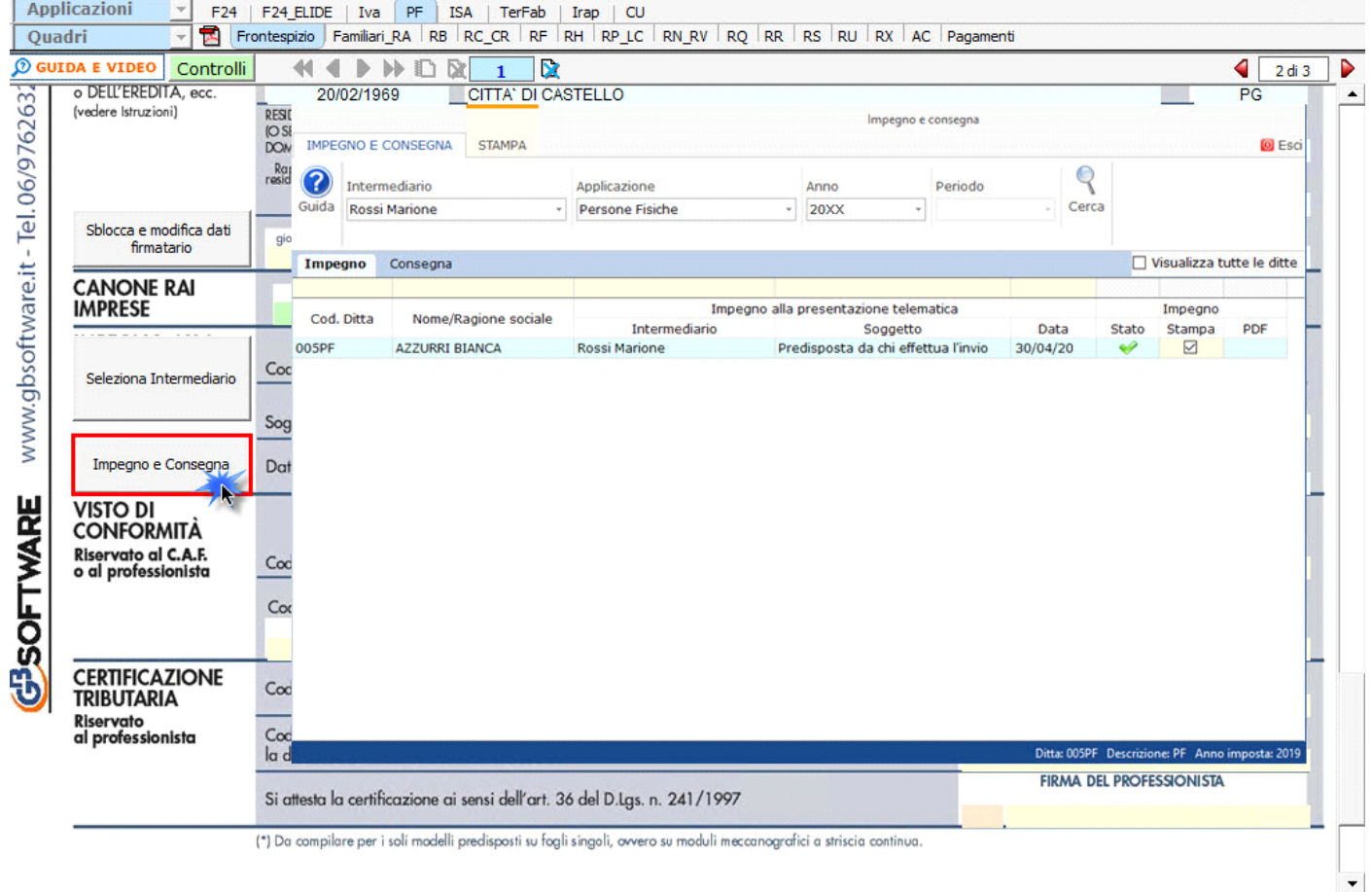

Per il funzionamento dettagliato della gestione si rimanda alla guida on-line presente nella maschera.

# Sezione "**Firma della dichiarazione"**

Nella sezione per default viene riportato, nel campo "**Firma del Dichiarante**", il nome del soggetto firmatario.

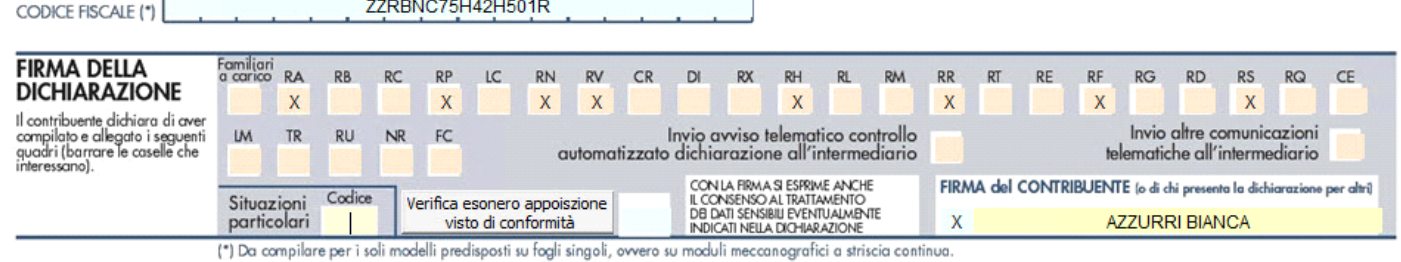

Questa opzione è facoltativa infatti, per chi non volesse riportare il nome del soggetto firmatario in questo campo, è necessario andare nella gestione "OPZIONI" **ed eliminare il check da "Stampa il nome ed il cognome del firmatario della dichiarazione".**<br>"ed eliminare il check da "Stampa il nome ed il cognome del firmatario della dichiarazione".

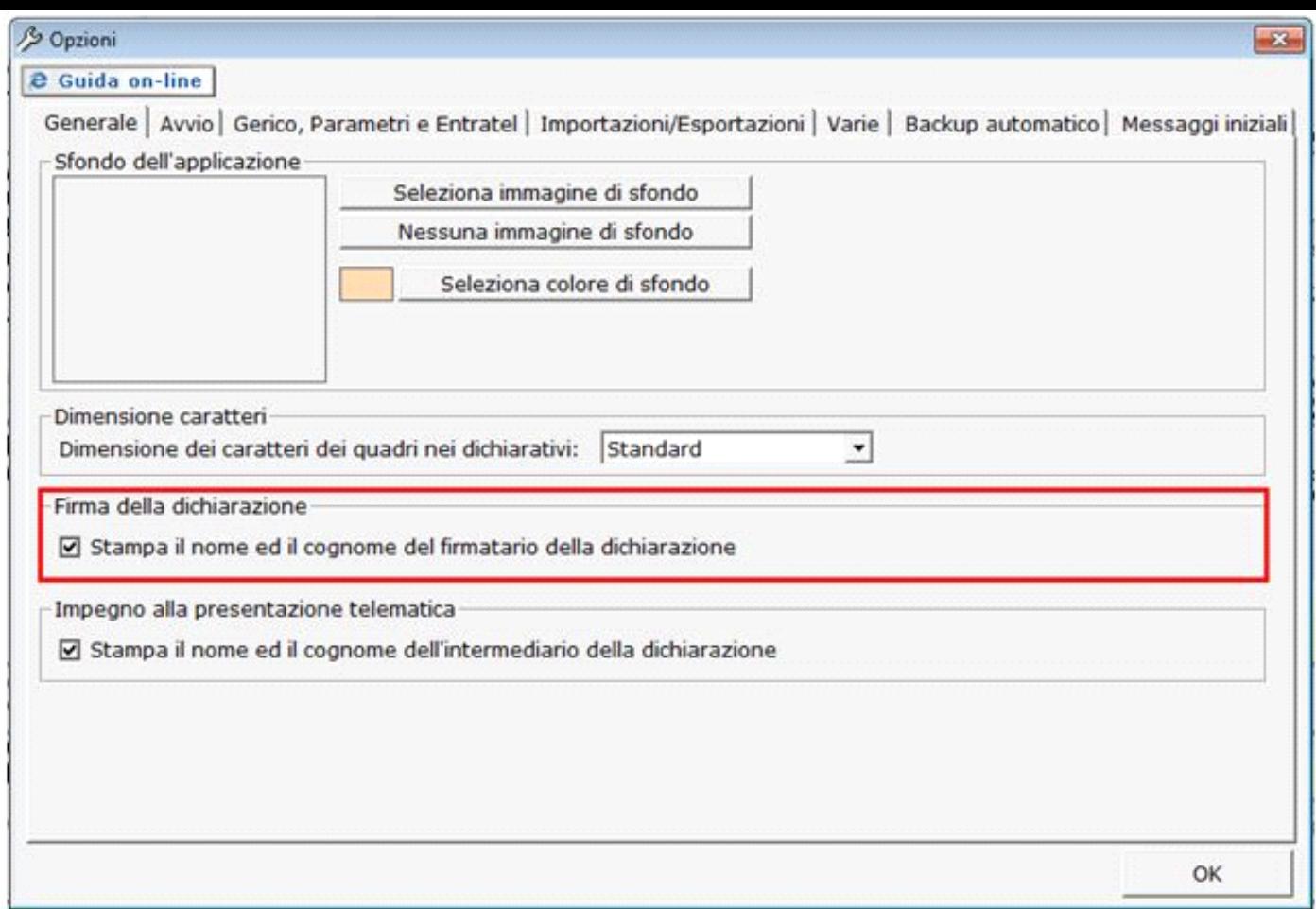

*Casella Esonero dall'apposizione del visto di conformità*

La casella "Esonero dall'apposizione del visto di conformità" deve essere barrata nel caso in cui il contribuente sia esonerato dall'apposizione del visto di conformità ai sensi dell'art. 9 bis, comma 11, lettere a) e b), del D.L. 50/2017.

La casella deve essere compilata manualmente dall'utente qualora lo ritenga opportuno. Per visionare il punteggio ISA ottenuto nella dichiarazione dei Redditi del precedente periodo d'imposta è necessario cliccare il pulsante "Verifica esonero apposizione visto conformità".

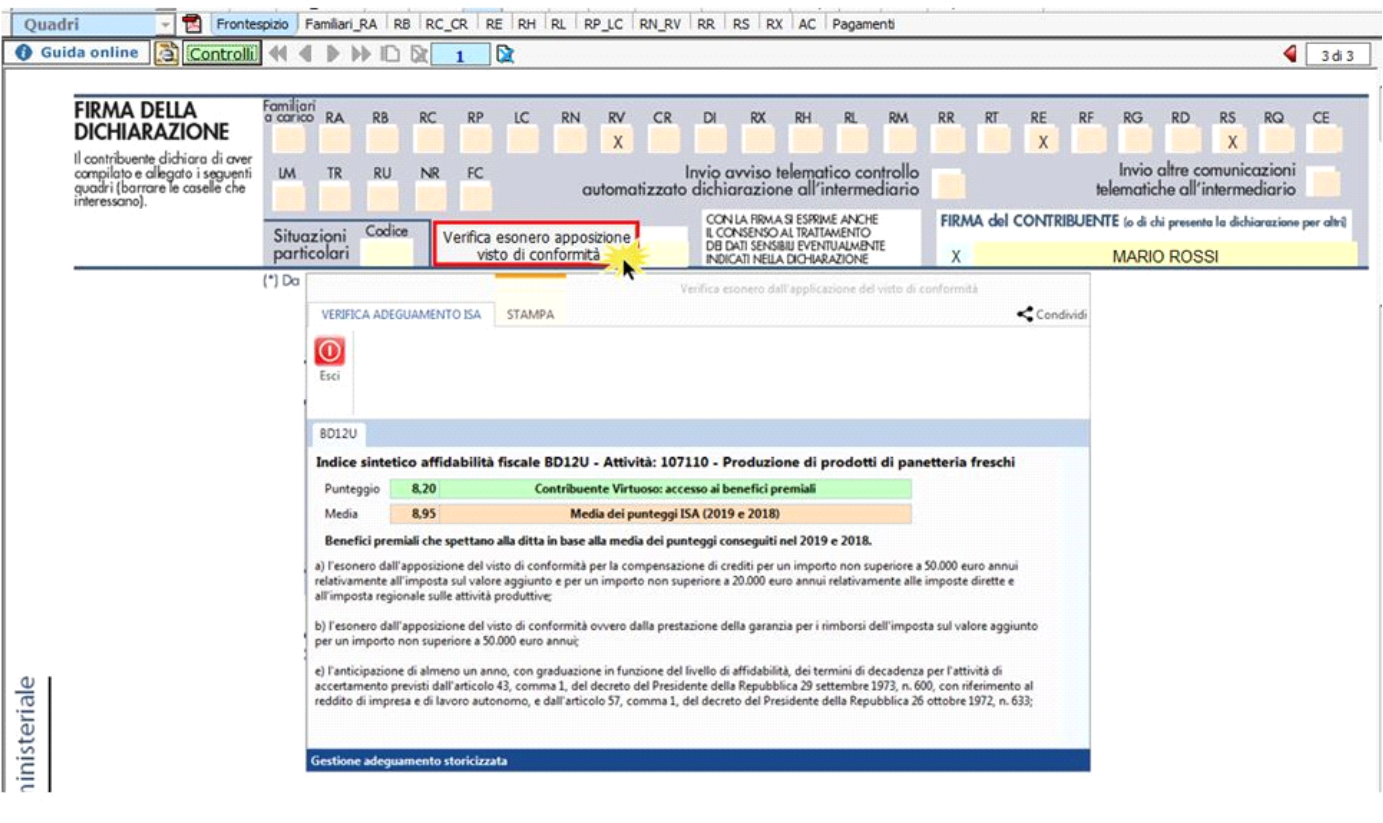

N° doc. 36224 - aggiornato il 09/05/2018 - Autore: GBsoftware S.p.A

GBsoftware S.p.A. - Via B. Oriani, 153 00197 Roma - C.Fisc. e P.Iva 07946271009 - Tel. 06.97626336 - Fax 075.9460737 - [email protected]